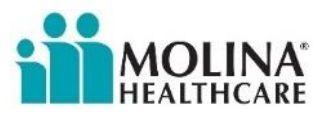

## **How to Access Resources on the Molina Agent Center**

- **1.** Navigate to the Molina Agent Center by clicking the following link: **[Molina Agent](https://molinaagentcenter.com/)  [Center](https://molinaagentcenter.com/)**
- **2.** The Molina Agent Center's homepage will appear as shown below.

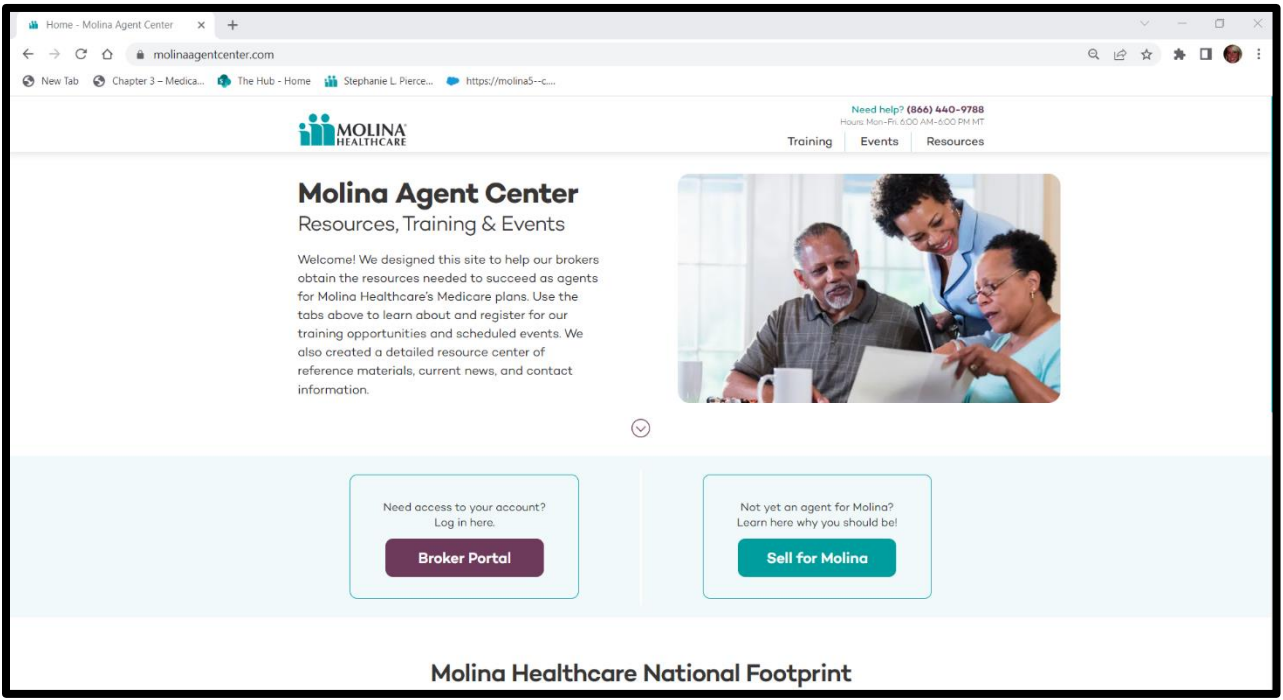

**3.** Click **Resources** located in the top right corner of the screen.

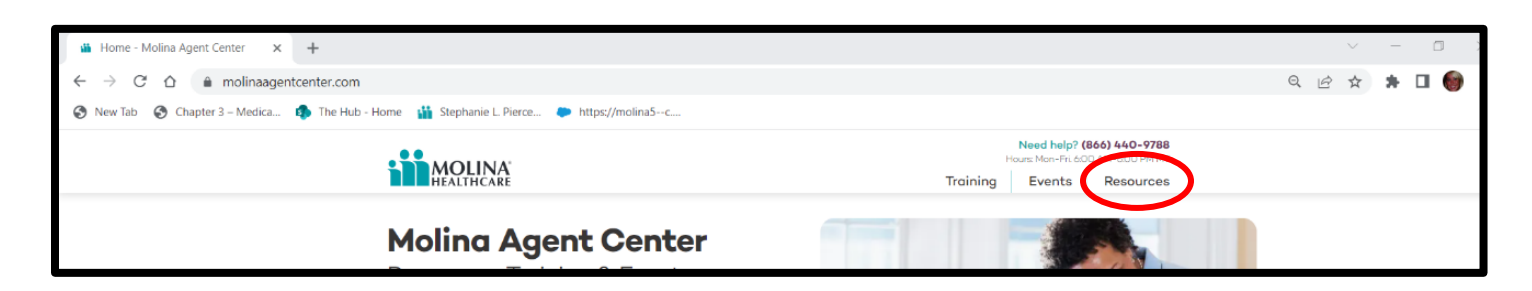

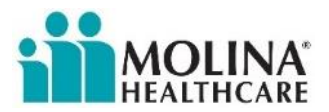

- **4.** The **Resources** page is divided into sections that include:
	- **a. Agent Toolkits**
	- **b. Reference Materials**
	- **c. Molina Matters (weekly publication for brokers)**
	- **d. Additional Resources**
	- **e. Contacts**

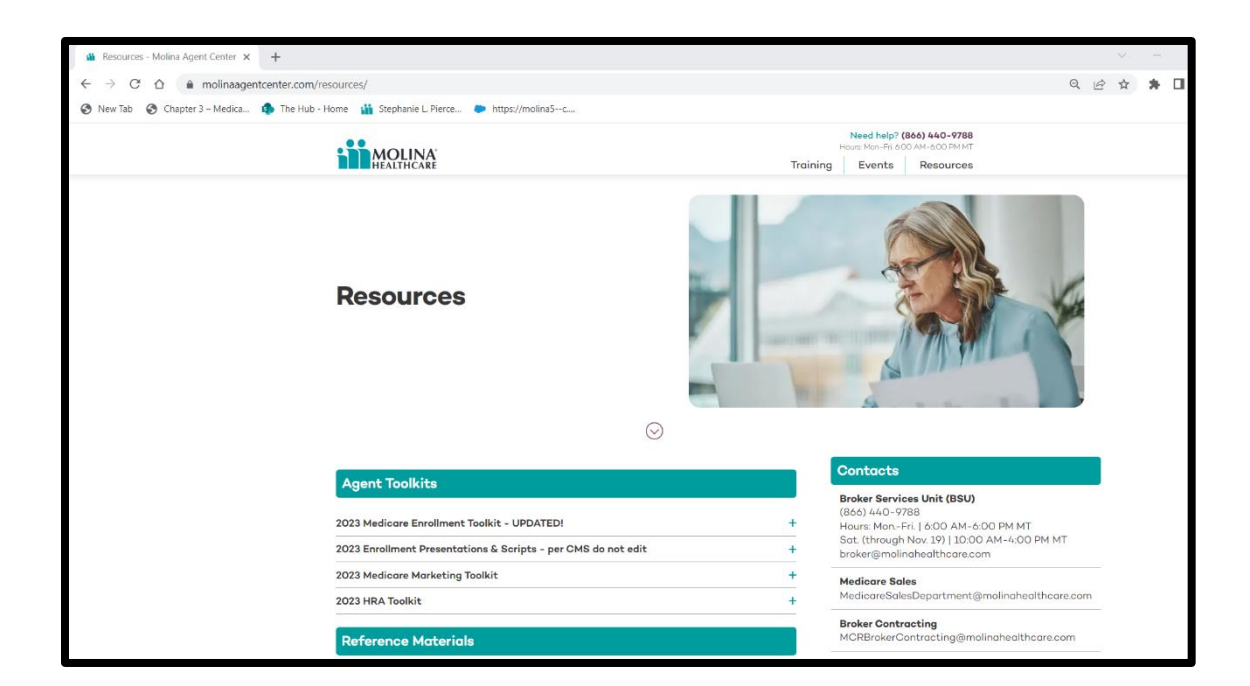

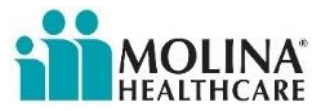

## **Available Resources for Brokers**

#### ➢ **Agent Toolkits**

▪ Click the **+** sign to the right of each item to expand the section.

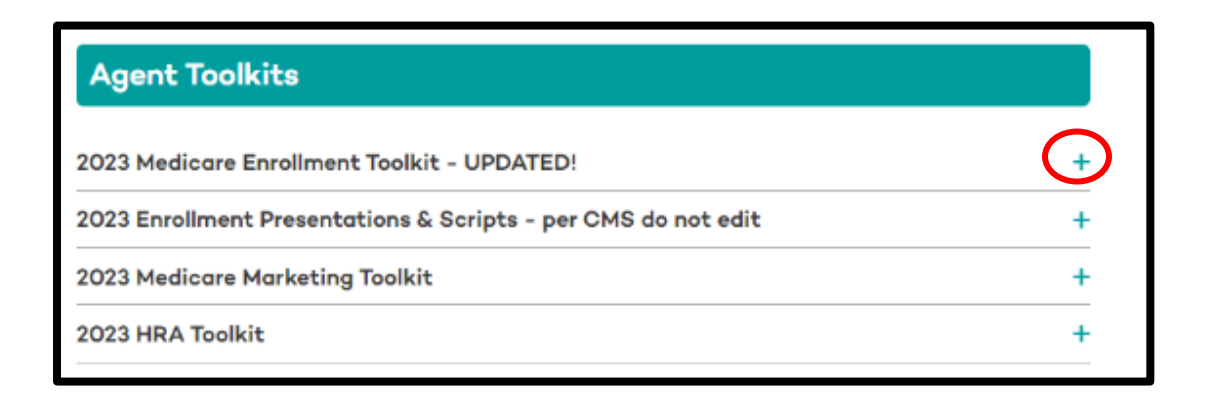

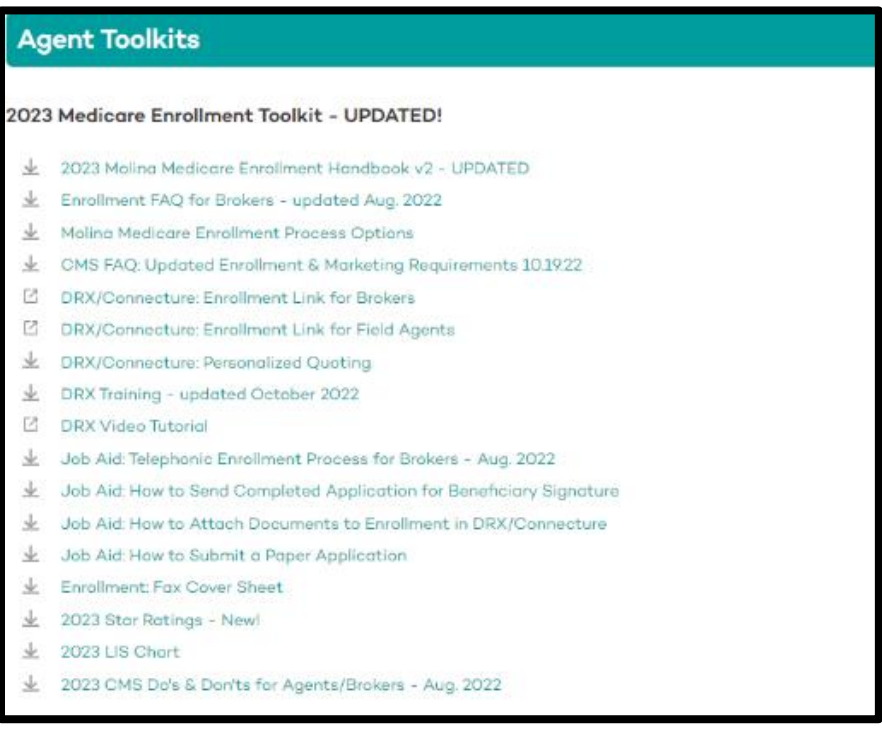

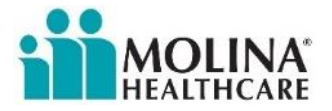

## ➢ **Reference Materials**

▪ Click the **+** sign to the right of each item to expand the section.

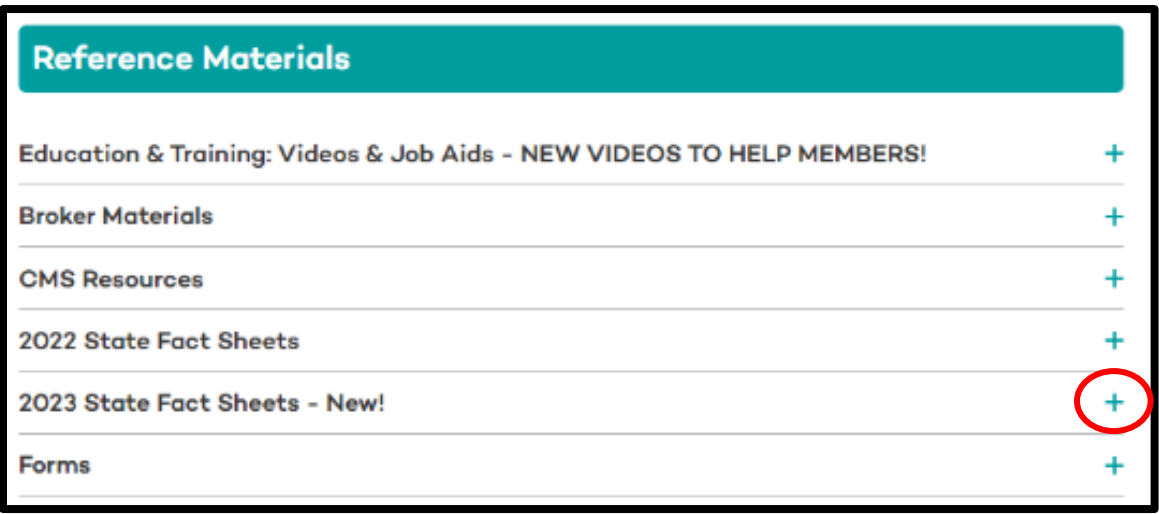

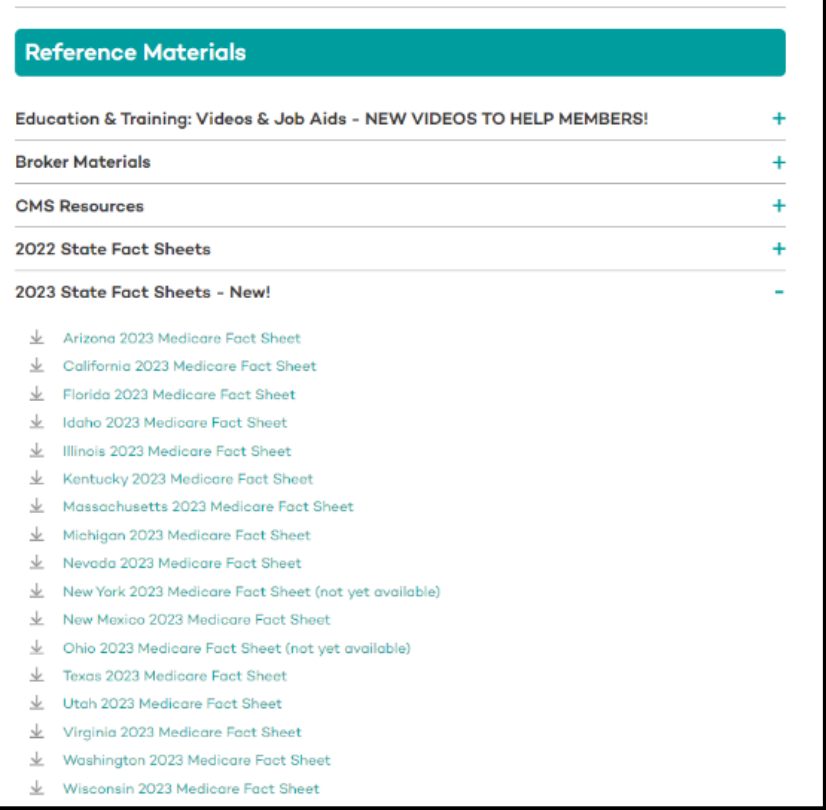

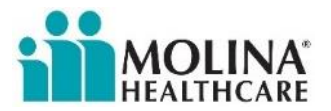

### ➢ **Molina Matters, a weekly publication for brokers**

▪ Click on the desired publication to view.

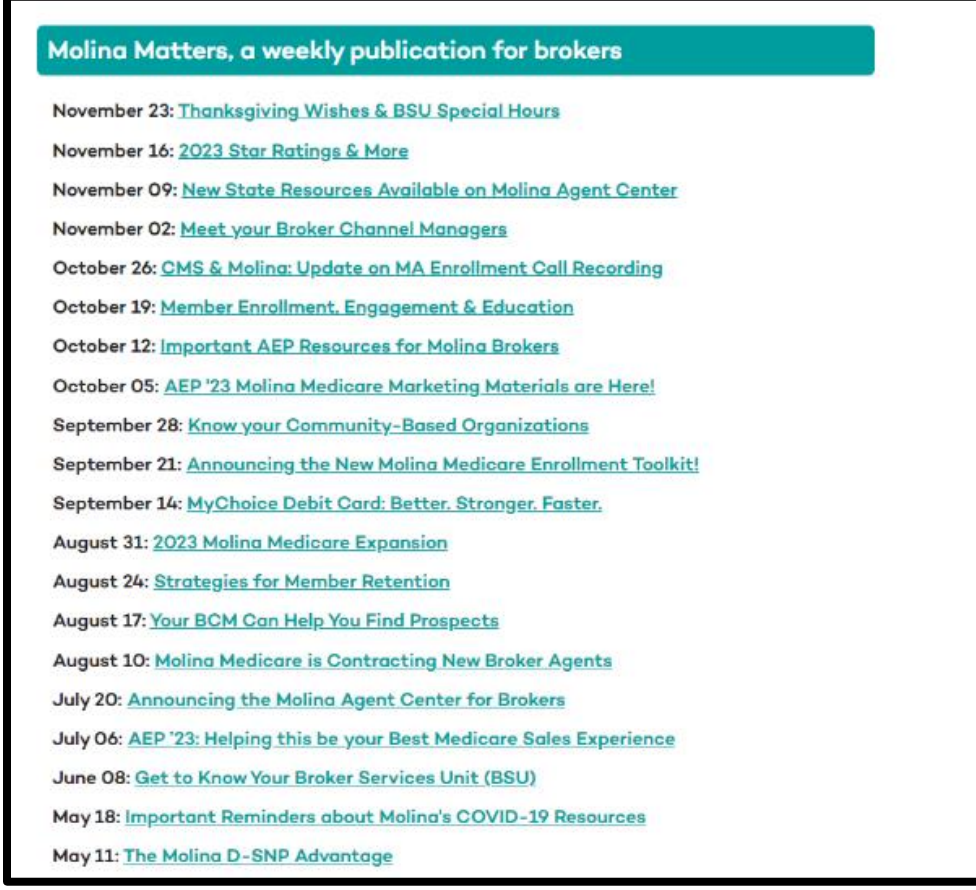

## ➢ **Additional Resources**

■ Navigate to the websites below by clicking the link.

# **Additional Resources**

- **Broker Portal**
- **Molina Healthcare**
- **Moling D-SNPs**
- **CMS**
- **HHS Public Health Emergencies**
- **FEMA Disaster Declarations**

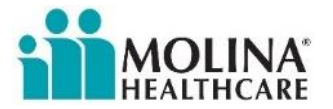

### ➢ **Contacts**

▪ **We are here to help!** Please use the contacts below for assistance.

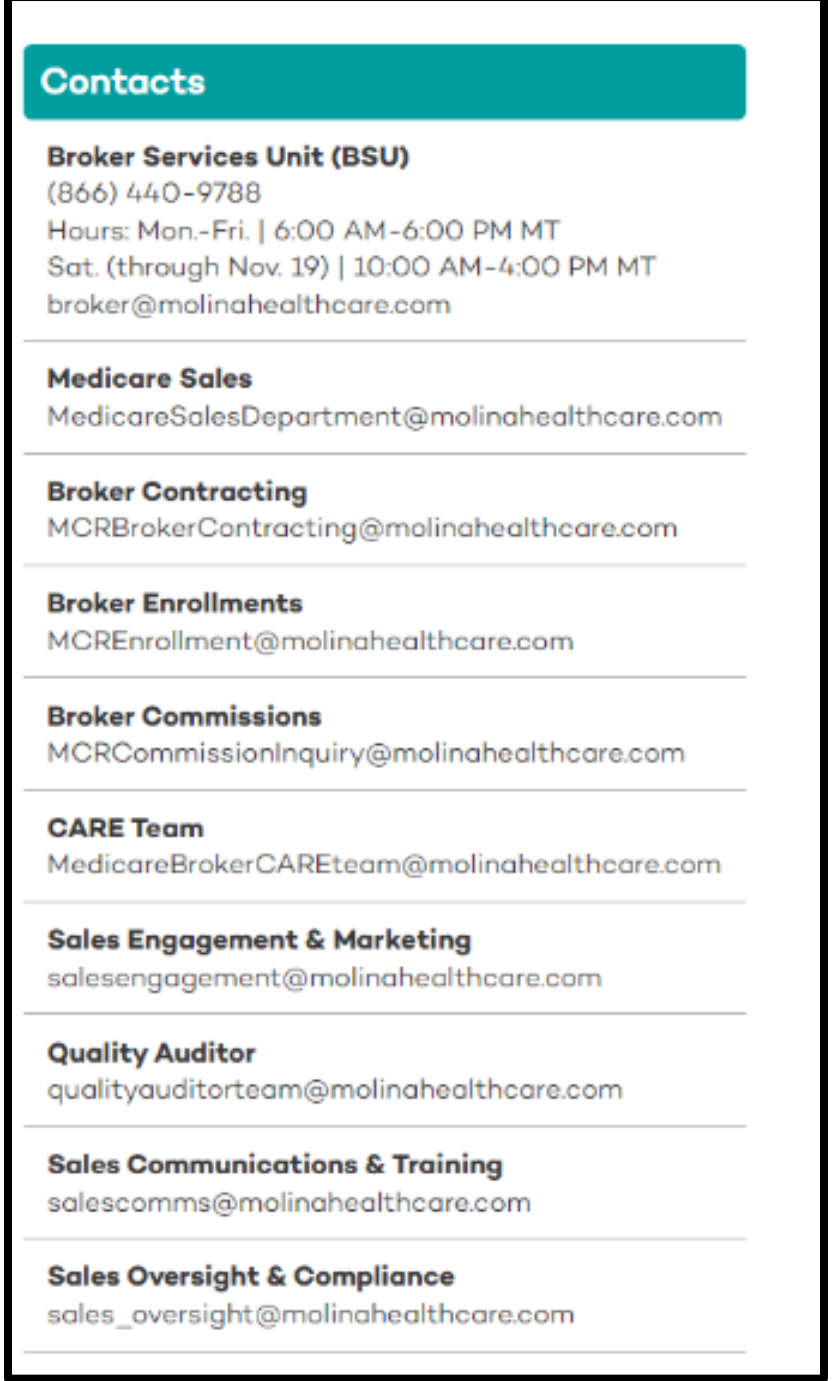